# 复旦大学研究生助管助教系统用户手册-岗位管理员

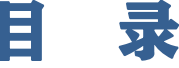

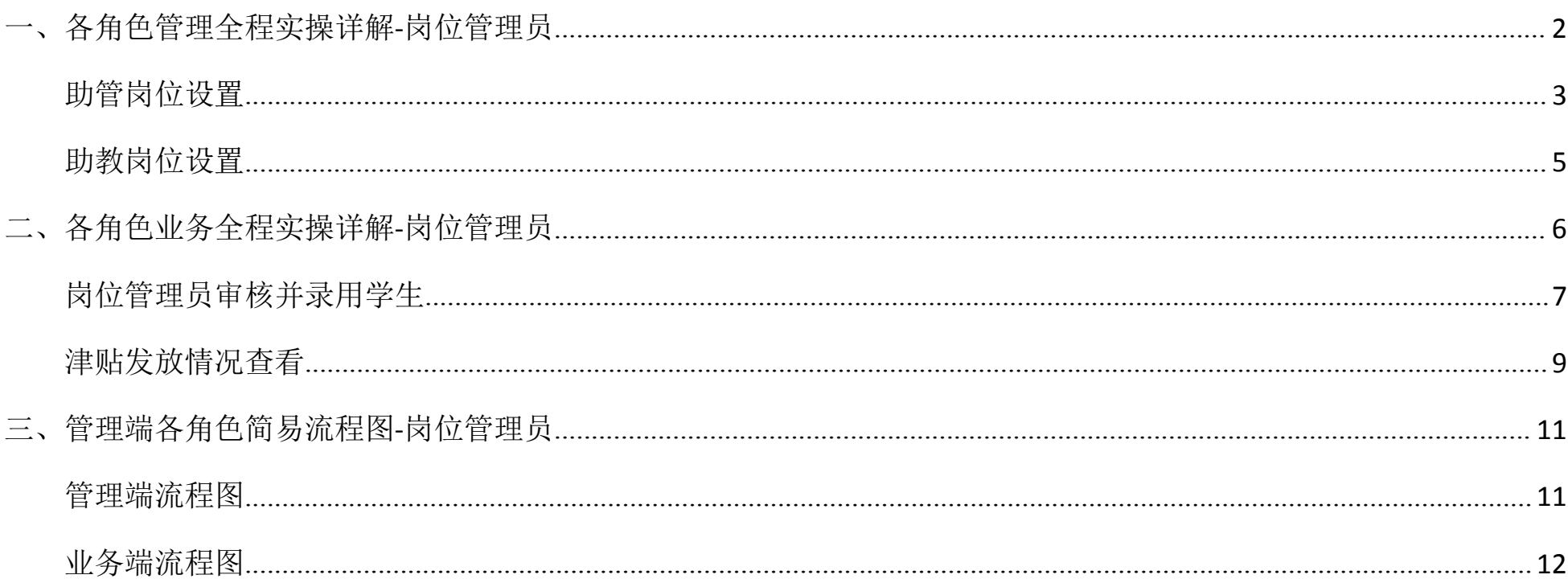

### <span id="page-1-0"></span>一、各角色管理全程实操详解**-**岗位管理员

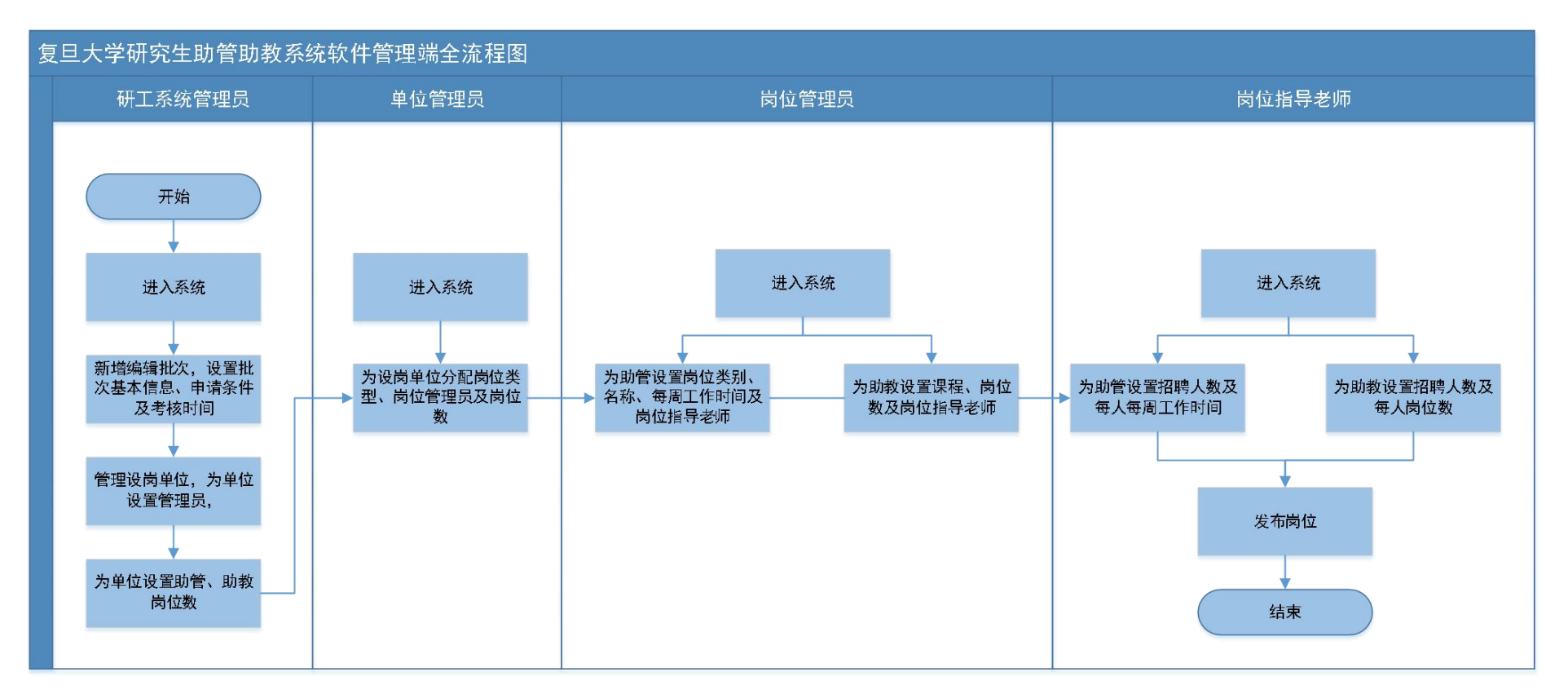

岗位管理员(为本单位管理员授权的负责统筹管理本单位助管岗位或助教岗位的人员)

#### <span id="page-2-0"></span>**1.**助管岗位设置

进入系统后用户角色切换为"岗位管理员",点击"岗位管理"-"新增岗位设置"-岗位类型选择"助管"-依次输入岗位 类别-岗位名称-每周工作时间-岗位指导老师工号输入后在下拉菜单中选择-设岗所在校区-保存

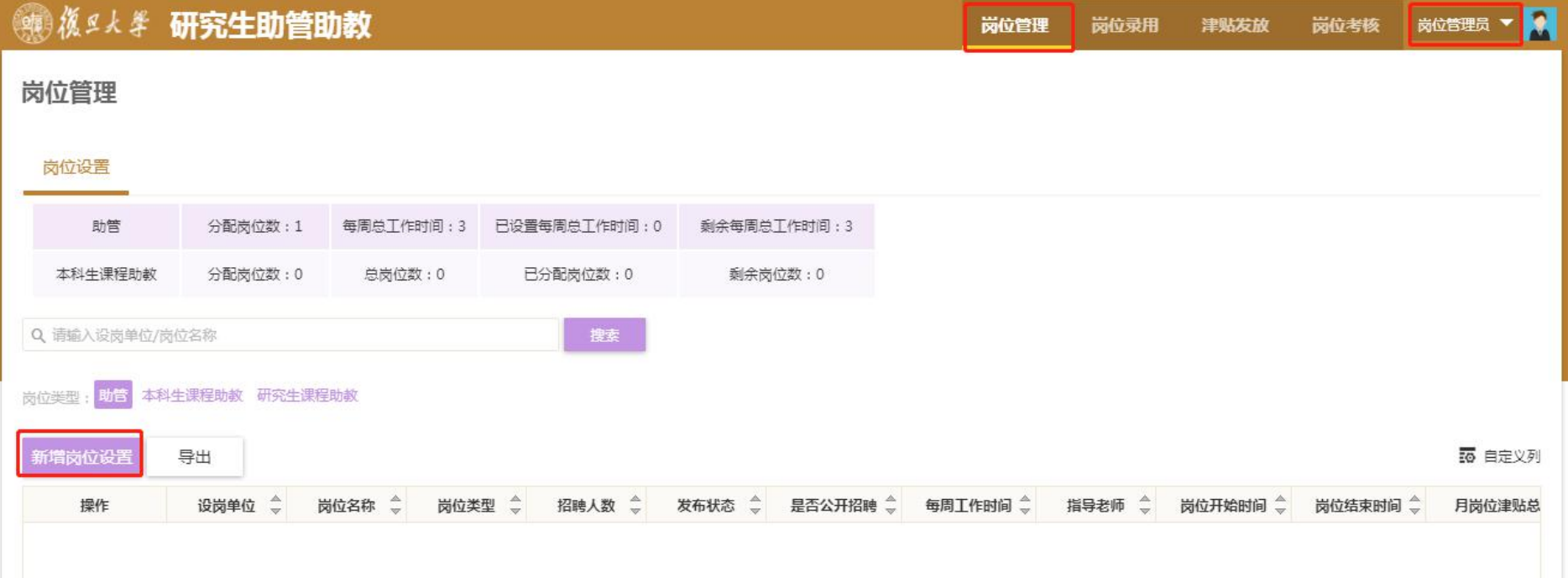

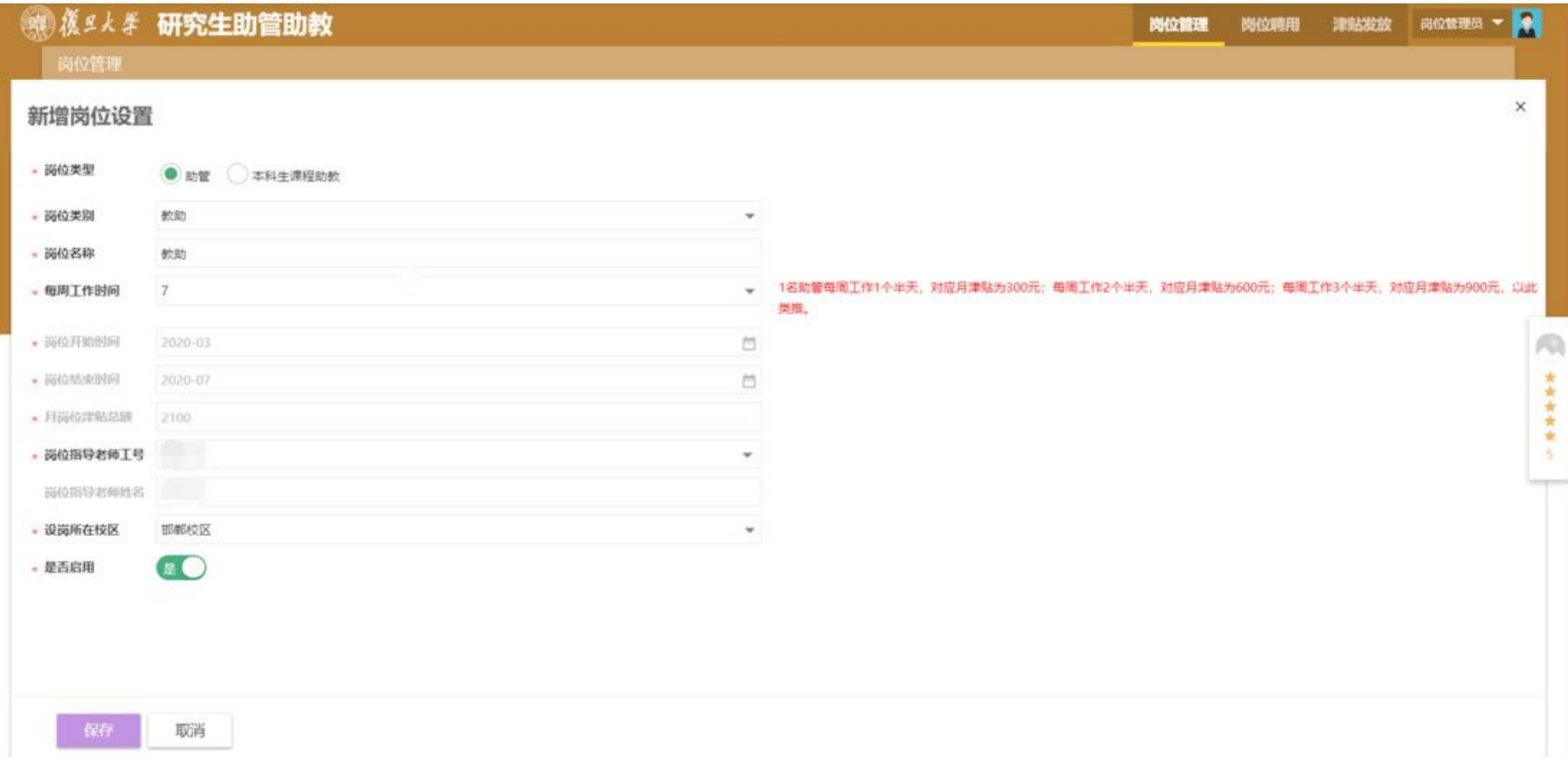

#### <span id="page-4-0"></span>**2.**助教岗位设置

进入系统后用户角色切换为"岗位管理员",点击"岗位管理"-"新增岗位设置"-岗位类型选择"本科生课程助教"-输入课程代码在下拉菜单中选择课程其他信息自动填充-输入岗位数-岗位指导老师默认为任课教师,如需更改,输入实

#### 际岗位指导老师工号在下拉菜单中选择-保存

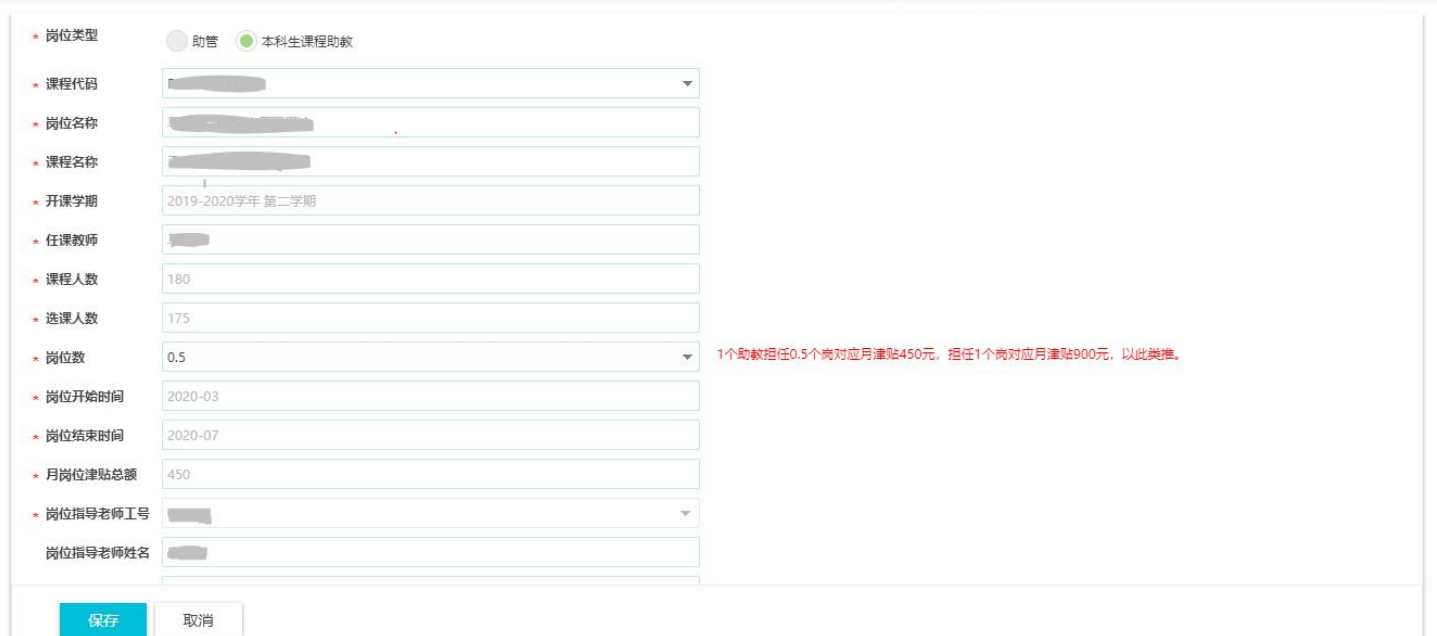

岗位管理员在设置了相应的助管/助教岗位后,会推送给相应的岗位指导老师来提醒进行岗位设置和发布。 岗位管理员在创建岗位时可以指定任意工号的老师为岗位指导老师。

# <span id="page-5-0"></span>二、各角色业务全程实操详解**-**岗位管理员

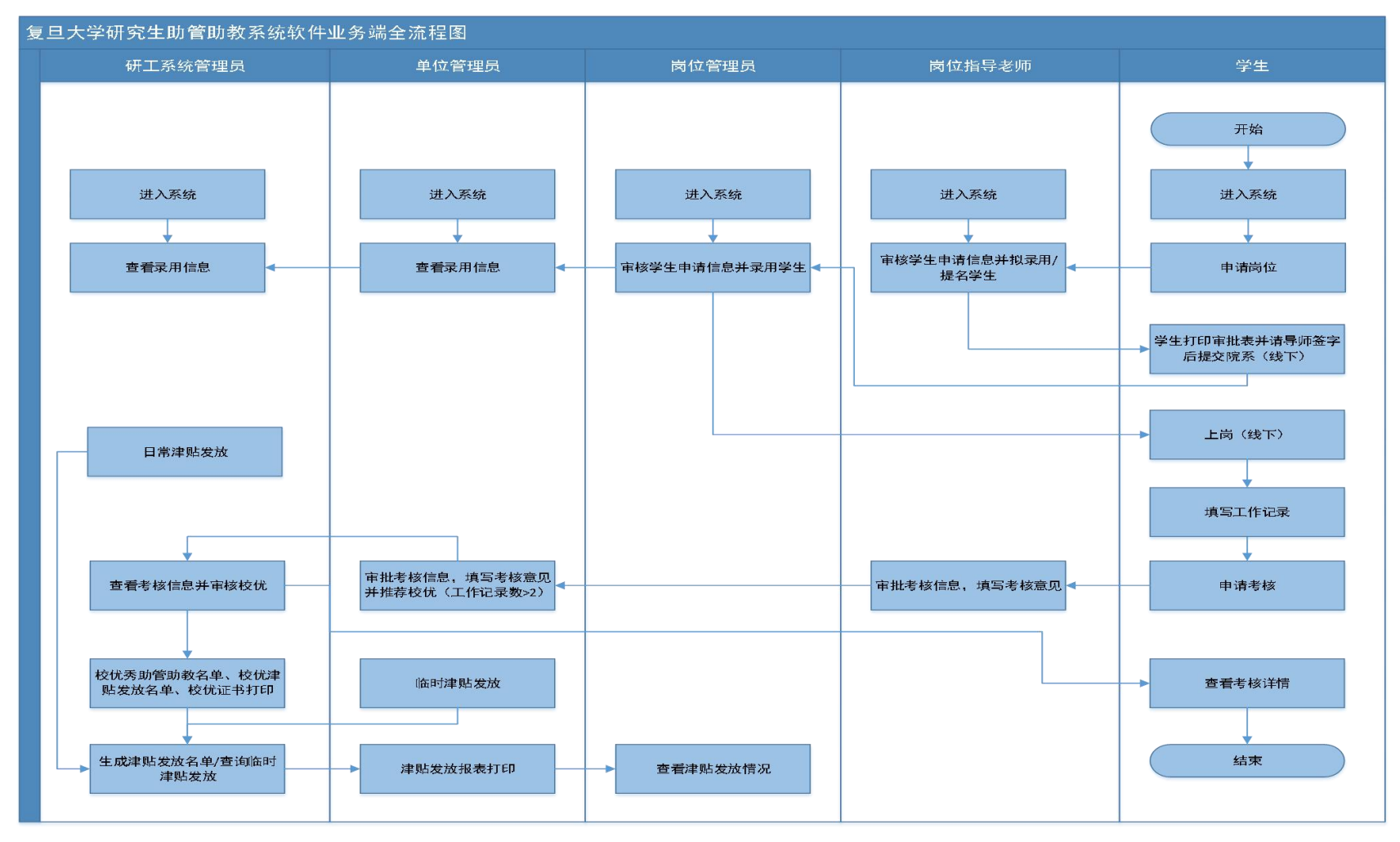

#### (一)学生申请岗位(略)

- (二)岗位指导老师审核并拟录用环节(略)
- (三)学生打印审批表并请导师签字(线上打印,线下签字)(略)

#### <span id="page-6-0"></span>(四)岗位管理员审核并录用学生

设岗单位的岗位管理员作为助管/助教聘任中的终审角色,岗位管理员收到学生提交的导师签字同意的申请-审批表后, 在系统中完成最终录用操作。月津贴的发放以各设岗单位各岗位管理员的"已录用"结果为准,状态为"拟录用"不可 发放月津贴。

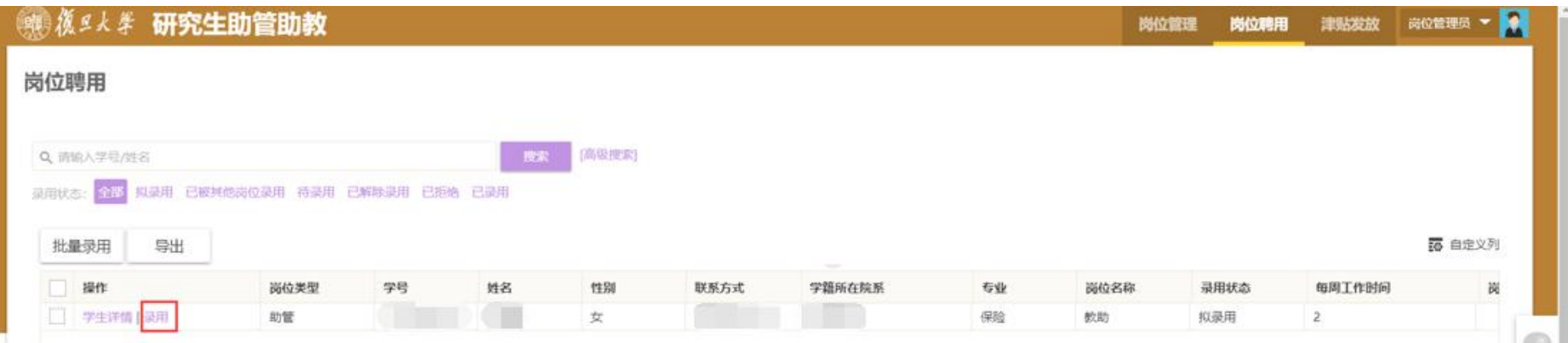

(五)学生上岗(线下)

(六)参加新上岗助管培训和新上岗助教研修

(七)学生工作记录填写

(八)助管**/**助教考核(基本流程:学生申请——岗位指导老师考核——单位管理员审核并推优)

# <span id="page-8-0"></span>(九)津贴发放情况查看

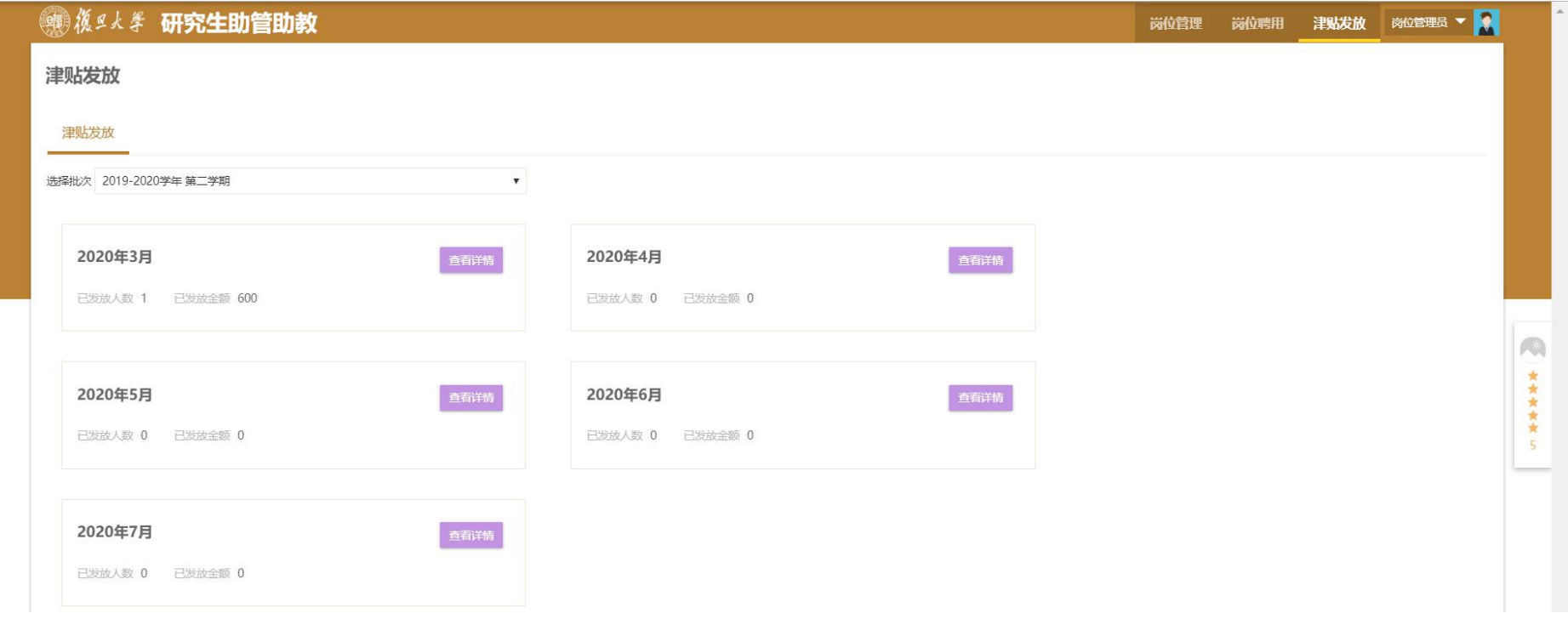

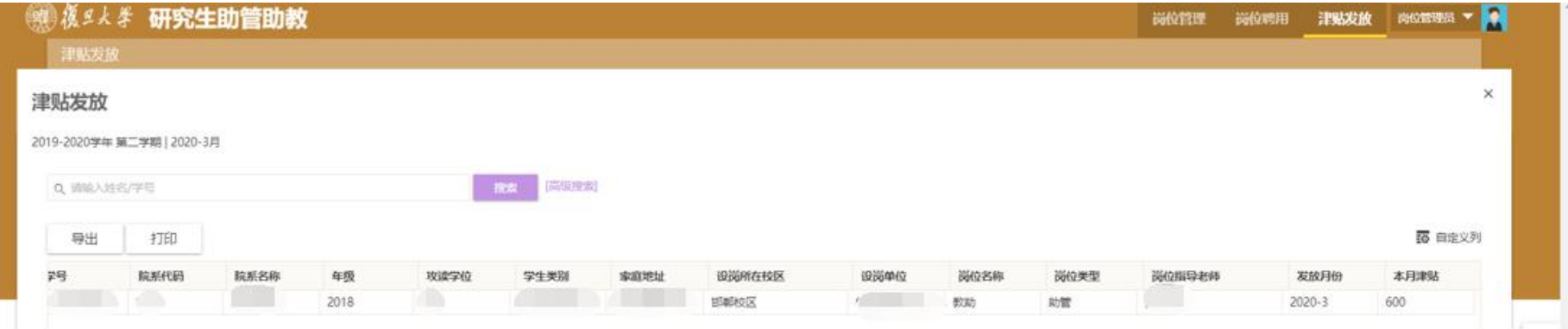

# <span id="page-10-0"></span>三、管理端各角色简易流程图**-**岗位管理员

## <span id="page-10-1"></span>**1.**管理端流程图

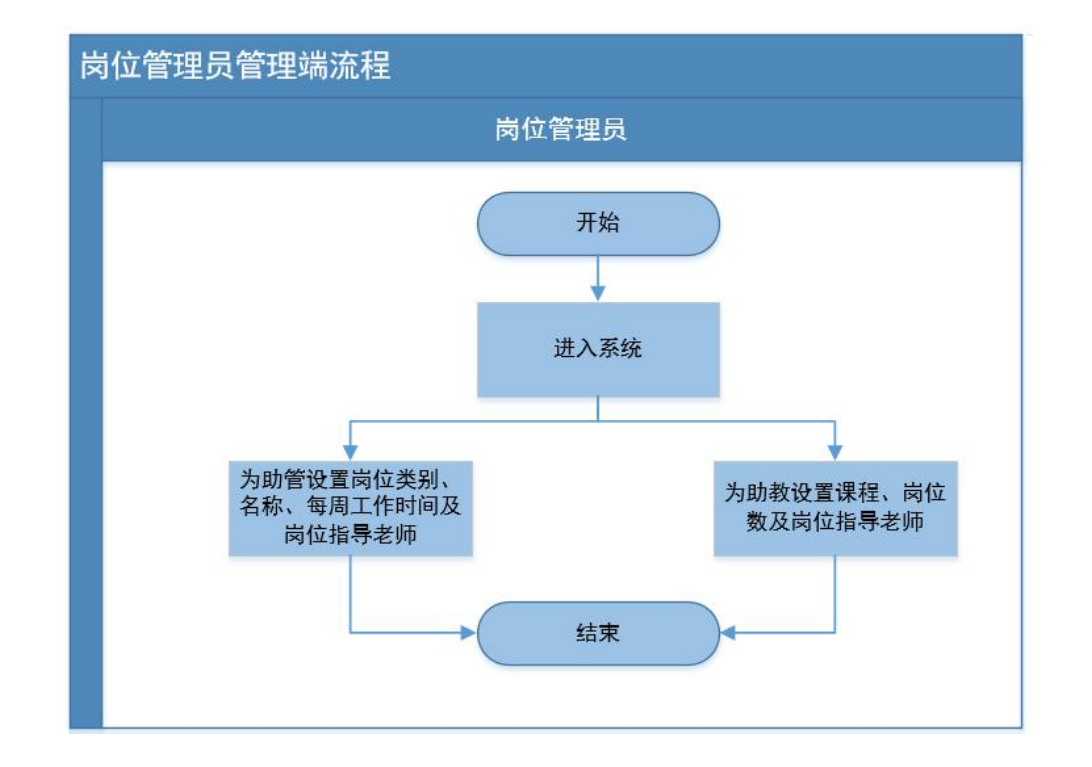

## <span id="page-11-0"></span>**2.**业务端流程图

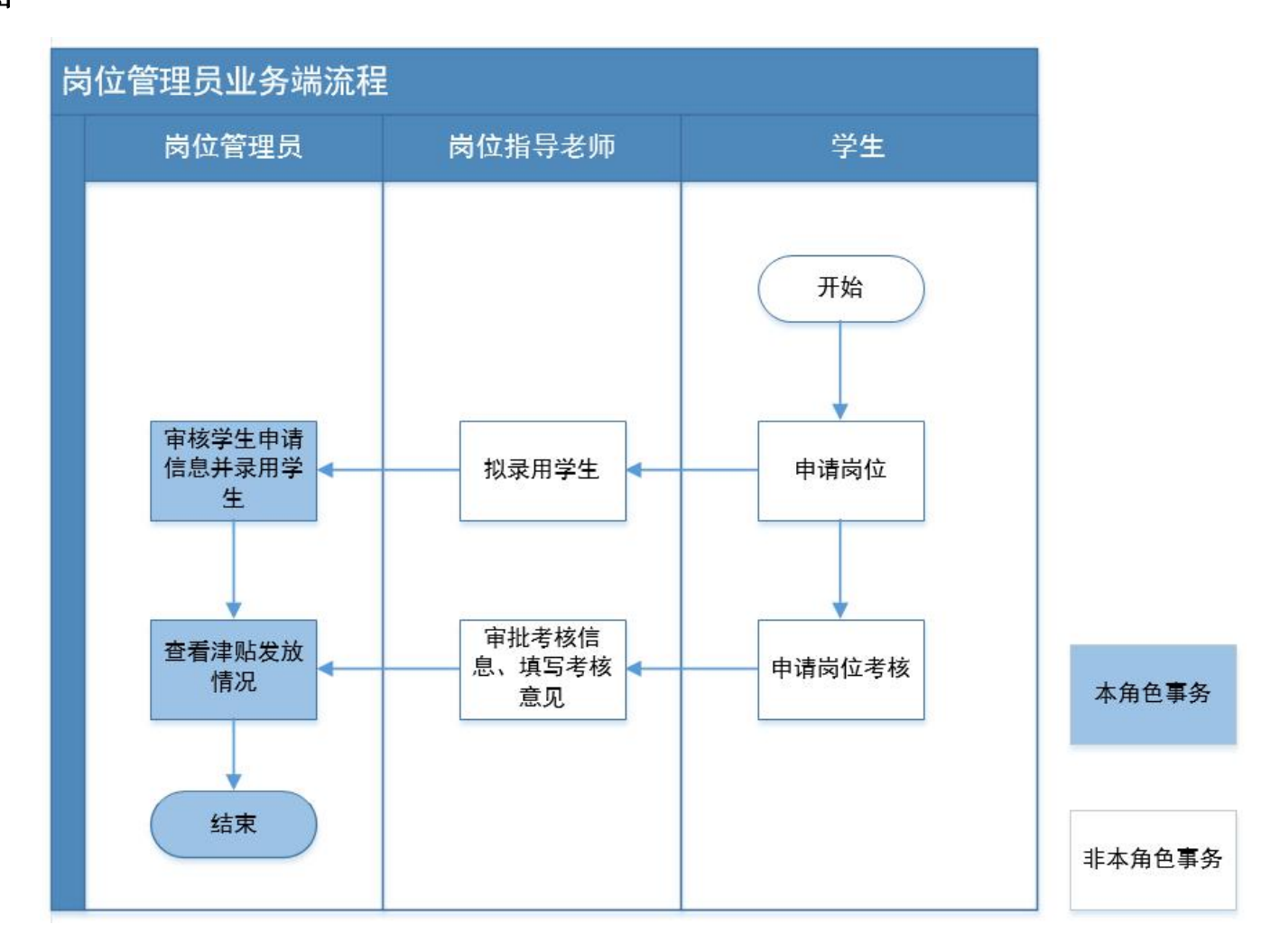